### S'abonner, télécharger et/ou commenter un podcast sur Apple Podcasts (iTunes)

Si vous avez un **iPhone**, vous devriez avoir l'icône mauve :

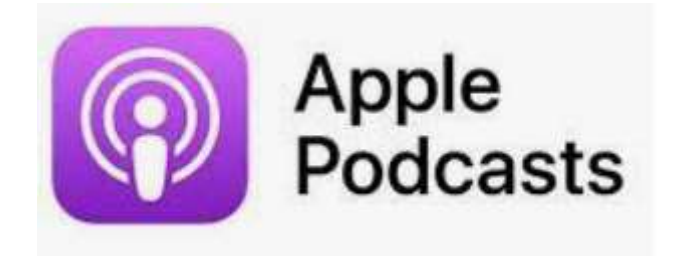

Quand on ouvre l'appli on arrive sur cet écran où en bas à droite (voir encadré) on peut faire une **recherche par mot-clé**. Cherchez « **Storylific** » évidemment

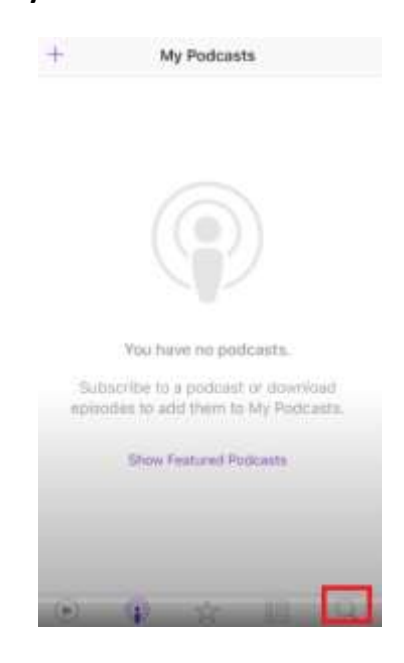

Vous tomberez sur mon podcast + sur ceux qui parlent de Storylific (voir ci-après : on voit en effet deux podcasts de Michel Godart diffusant un épisode où j'ai été interviewée sur mon projet. Vous pouvez les écouter aussi bien sûr Michel est quelqu'un d'extra  $\circledcirc$ ) :

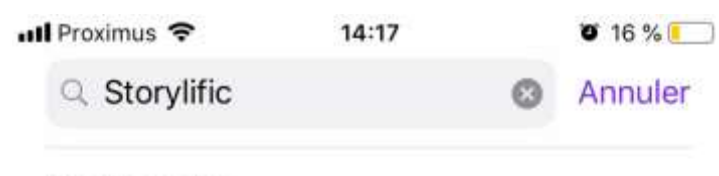

### **Podcasts**

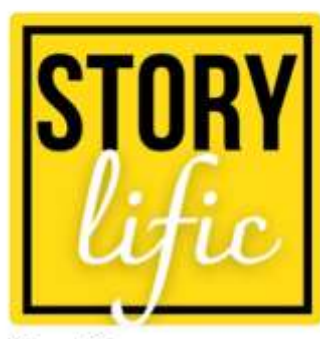

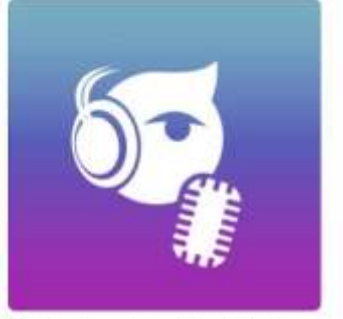

Storylific Anne B.

Midoricast - The Pod... Michel Godart

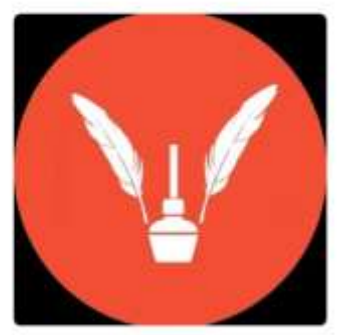

hrmeetup. @ - The P... Michel Godart

**Cliquez sur l'icône jaune de Storylific**. Vous arrivez alors à l'endroit où vous pouvez voir

- La présentation écrite de mon podcast
- En-dessous la bande-annonce, suivie des épisodes disponibles (faire défiler vers le bas).

**C'est ici que vous pourrez vous abonner et laisser des commentaires !**

### **く**Rechercher

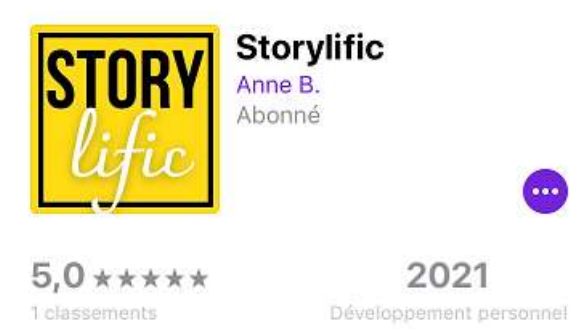

Storylific, le podcast qui fait pousser des arbres avec les oreilles. Votre mission : vous détendre en écoutant les stories de sportifs, artistes et autres personnalités hors format pour booster votre mindset et oser réaliser vos rêves. La nôtre : redistribuer 50% des bénéfices du podcast à ceux qui luttent contre le changement climatique.

#### Bande-annonce de la saison 1

#### COMMENT LAISSER UN COMMENTAIRE

Faire défiler vers le bas l'écran montré ci-dessus, vous arriverez plus bas à l'endroit où on peut **donner des étoiles au podcast** (5 c'est toujours mieux  $\odot$ ) et **mettre un commentaire**. Les deux actions **aident beaucoup le podcast à se faire connaître**, car peu de gens prennent la peine de le faire, et ça dénote une réelle appréciation de prendre le temps de le faire. Du coup ça attire l'attention de l'algorithme et donc le podcast aura plus tendance à être mis en avant, donc à être découvert.

Voir ci-après à quoi ressemble l'écran :

- Encadré **rouge** : l'évaluation en **étoiles**. Il suffit de toucher la **dernière étoile à droite** pour mettre 5 étoiles
- Encadré **orange** : pour pouvoir rédiger un **avis**, donc dire tout le bien que vous pensez du projet et du contenu !

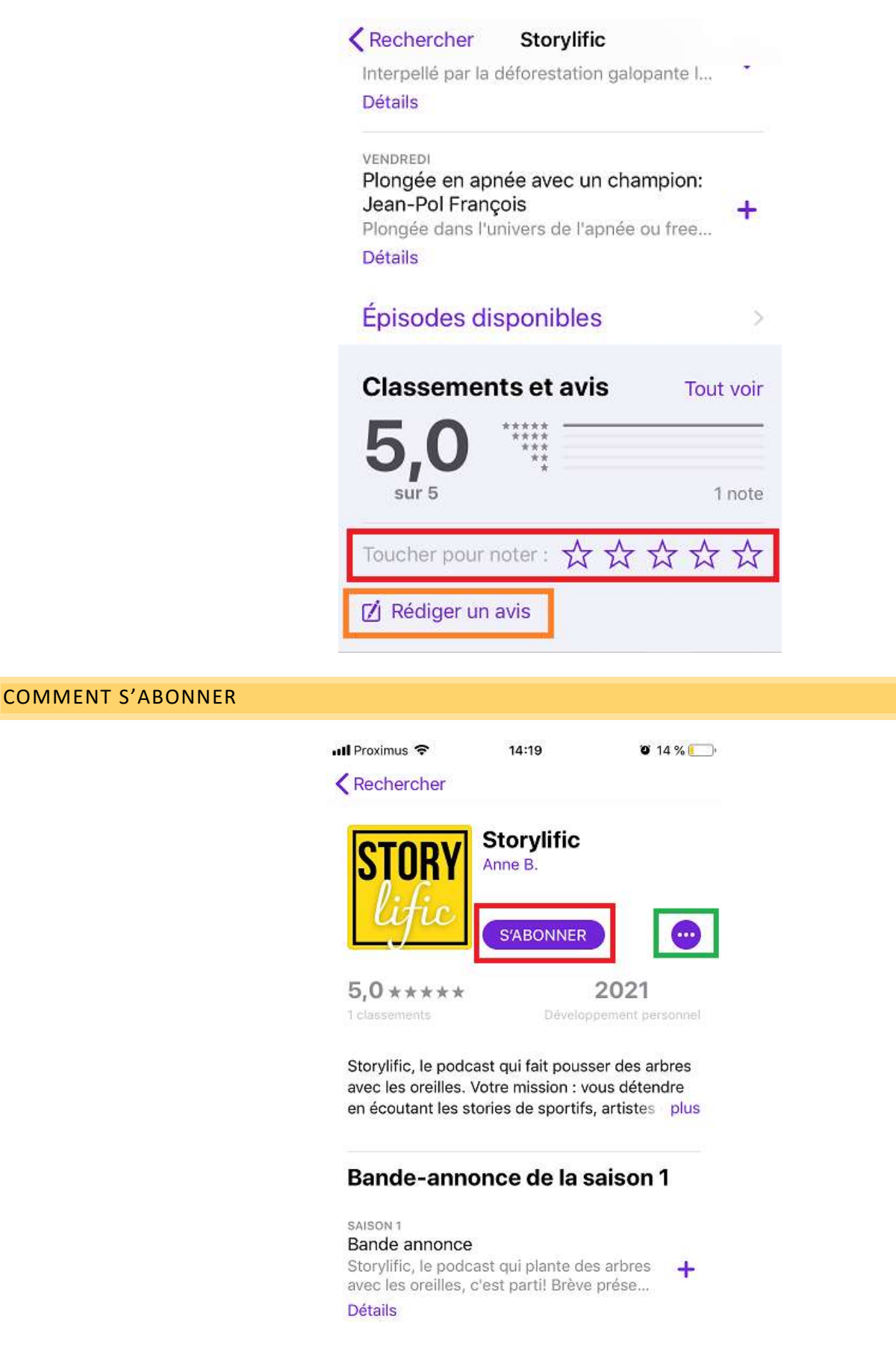

Voir **l'encadré rouge**. Il suffit de cliquer et vous serez abonné. Ça veut dire quoi ?

a. Vous lancez un **signal positif** à l'algorithme d'Apple que ce podcast a l'air intéressant. Il a alors plus de chance d'être mis en avant et d'être découvert par un maximum de monde. b. Votre téléphone **téléchargera par défaut automatiquement tous mes nouveaux épisodes**. Vous pourrez alors les lire n'importe où sans connexion : ils seront sur votre smartphone et vous pourrez lancer la lecture, la mettre sur pause, reprendre… comme bon vous semble. C'est aussi un signal positif pour Apple.

## Si vous avez fait tout ceci, UN ENORME MERCI vous m'aurez beaucoup aidée.

**Détail pour l'abonnement : réglages de téléchargement pour ceux qui veulent** (histoire d'être complet) :

Si vous préférez ne télécharger qu'une partie des épisodes (à l'heure où j'écris il n'y en a encore que 2 ça devrait aller  $\odot$ ), ou si vous avez un smartphone avec très peu de mémoire, vous pouvez tout à fait restreindre le nombre d'épisodes téléchargés, voire paramétrer pour ne pas télécharger automatiquement. En effet si vous en avez trop de téléchargés et non lus ça peut finir par prendre de la mémoire. Comment ? Pour ces réglages d'abonnement, cliquer sur l'encadré vert ci-dessus, ce qui ouvrira l'écran qui suit :

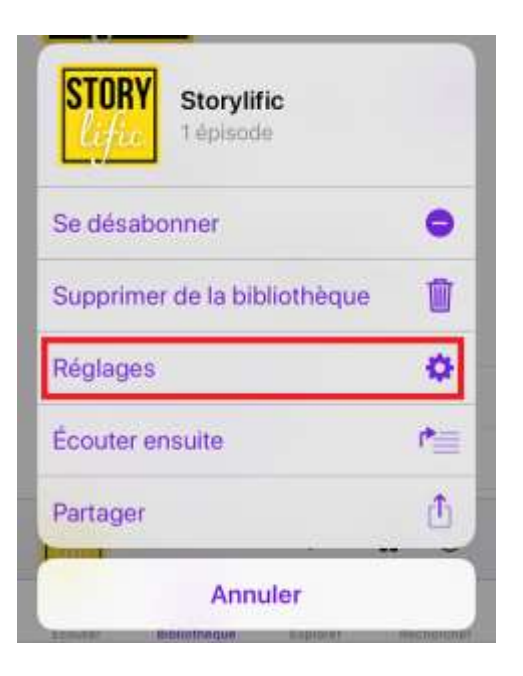

Cliquer sur l'encadré rouge, qui vous amène à l'écran suivant :

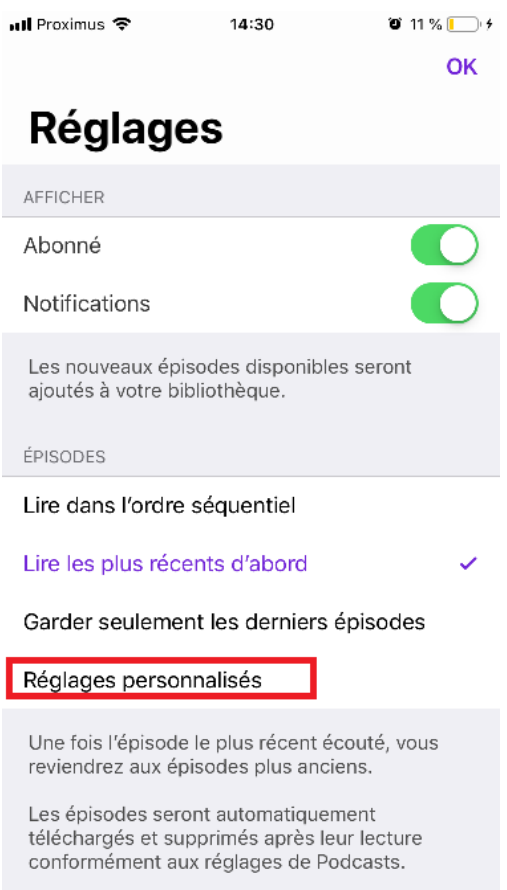

… cliquez encore sur l'option des réglages personnalisés encadrés ici en rouge et dans l'écran qui suit vous pouvez choisir si vous voulez télécharger :

- Les plus récents (c'est ainsi par défaut
- « non » = ne jamais télécharger automatiquement
- Les nouveaux
- Les non lus (donc tous les épisodes que vous n'avez pas encore écoutés seront téléchargés).

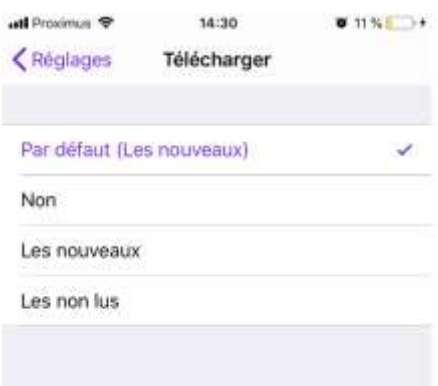

# **Vous savez tout pour Apple ! Pour d'autres plateformes, voir les autres fiches. Bonne écoute !**